## **Alarmplan editieren**

## **Beschreibung**

Vorhandene Alarmpläne ändern Sie nachträglich über die Schaltfläche **A larmplan editieren:**

- Klicken Sie die Schaltfläche **Alarmpläne**, um in die Alarmplan-Übersicht zu gelangen.
- $\bullet$ Markieren Sie den zu ändernden Alarmplan.
- Klicken Sie die Schaltfläche **Alarmplan editieren**.
- Es erscheint das Dialogfenster **Bestehende Alarmplankonfiguration editieren**.

## Abb.: Fenster (Alarm-) **Konfiguration** - Alarmpläne **Alarmplan editieren**

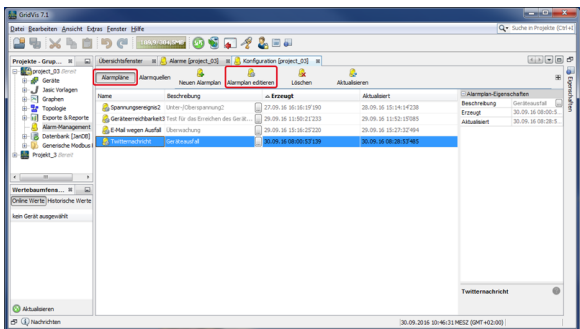

Für jedes Alarm-Ereignis (4 Tabs) ändern Sie Ihre Alarmplankonfiguration über die Schaltflächen **Editieren**, **Kopieren** und **Löschen:**

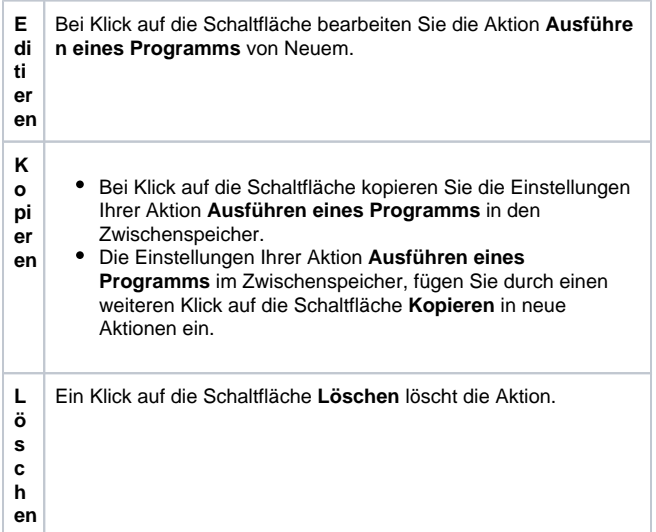

Die weiteren Schritte und Einstellungen beim **Editieren**, **Kopieren** und **L öschen** entsprechen den Beschreibungen

- **[Ausführen eines Programms](https://wiki.janitza.de/pages/viewpage.action?pageId=130914843)** und
- **[Senden einer E-Mail.](https://wiki.janitza.de/pages/viewpage.action?pageId=130914860)**
- Nachdem Sie Ihre Alarmplankonfiguration editiert haben, gelangen Sie über die Schaltfläche **Weiter** zum 2. Schritt **Titel und Beschreibung** Ihrer Alarmplankonfiguration. Auch hier können Sie Ihre Eintragungen ändern.
- Klicken Sie die Schaltfläche **Fertig.**
- Es erscheint das Fenster (Alarm-) **Konfiguration** (Alarmplan-Übersicht).

Abb.: Dialogfenster **Bestehende Alarmplankonfiguration editieren - 1. Schritt Alarmplankonfiguration**

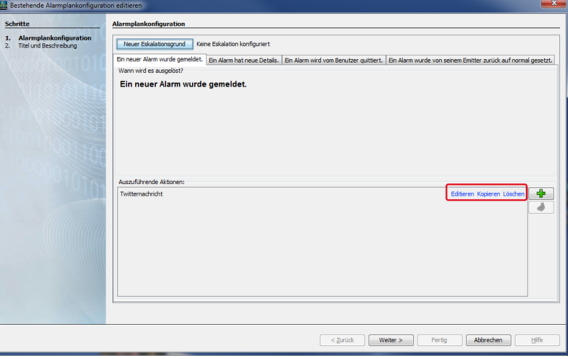

Abb.: Dialogfenster **Neue Alarmplankonfiguration erstellen - 2. Schritt Titel und Beschreibung**

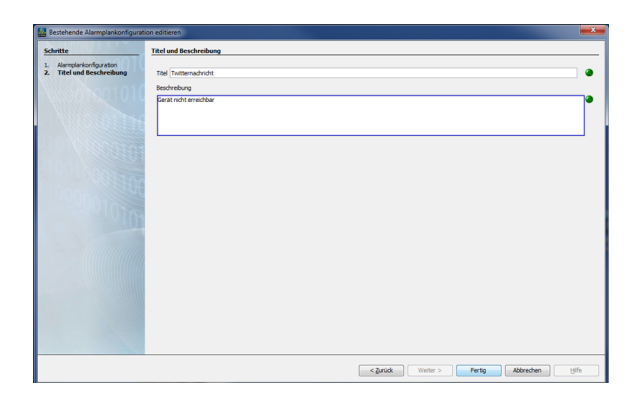

Die zuvor gemachten Eintragungen für den **Titel** und die **Besch reibung** erscheinen als **Name** und **Beschreibung** in der der Alarmplan-Übersicht.

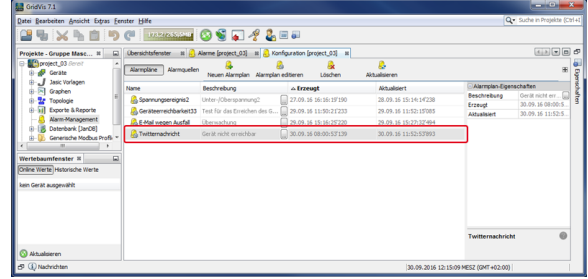